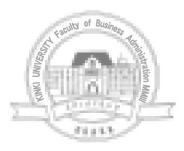

第56巻第3号 2010年3月 商経学叢

# Excel UserForm 課題の自動採点システムの試作

中 敬  $\mathbb H$ 

概要 Excel はオフィスアプリケーションの中で最も利用されているソフトウェアであり, 表計算ソフトとしてデータ集計作業の多くの処理に活用されている。そのため、データ集計 作業の効率化は重要なテーマである。Excel を使った効率的な作業の自動化は Excel VBA を導入することで可能となる。Excel VBA は UserForm を使ったインターフェースが作 成でき、より簡単にデータ入力することや、視覚的に分かりやすい画面が利用できる。本稿 では UserForm を学習させるための教材を作成し、設定された UserForm 課題の自動採点 処理システムについて報告するものである。

キーワード Excel VBA, UserForm, 自動採点システム, 情報リテラシー教育 原稿受理日 2010年1月15日

Abstract Excel is the most widely used MS Office application. As a spreadsheet, it is used in most data aggregation processing. For that reason, an important theme is the efficiency of data aggregation processing. It is possible to use Excel VBA to automate the efficient processing inside Excel. With Excel VBA, it is possible to create an interface using UserForms, which results in easier data input and easy-to-visualize forms/screens. Teaching material was prepared for learning UserForms. This paper reports on the UserForm task set for an automatic rating processing system.

Key words Excel VBA, UserForm, Automatic rating system, Information literacy education

## 1. は じ め に

情報技術の発展にともなって多くのコンピュータが利用される時代となり、いたるとこ ろで IT スキルが要求されている。企業活動においても同様で,多様な業務にコンピュー タが利用されている。このため、大学におけるコンピュータ教育は日に日に重要性が増し ており、文系学部においても、多くの大学でコンピュータ教育のカリキュラムが大幅に強 化され導入されている。

近畿大学経済学部は平成20年度カリキュラムより大幅な IT 教育の見直しを行った。こ れは時代の要請に応えるよう、基礎的な内容から応用的な内容まで体系的に学習できる開 講科目を準備し, IT 知識の修得ができるカリキュラムを導入したものである。これらの カリキュラムには、パソコンの操作を学習するものや IT に関する知識を得るものやその 他関連した内容を学ぶものなど多彩な科目群となっている。パソコン操作の学習はオフィ ス系アプリケーションとしてワープロ、表計算、プレゼンテーション、データベースなど の実習を行っているが,特に表計算 Excel の修得に力を入れている。表計算ソフトはデー 夕集計やデータ分析やグラフ作成など、いろいろな処理に利用することが可能である。 データ集計作業などの事務作業には必須のツールとなっているため、経済学部では Excel を使った効率的な作業の自動化処理は重要と考えている。Excel の自動化処理には Excel VBA (Visual Basic for Applications) の知識が必要であるため、Excel VBA の学習カ リキュラムも導入している。Excel VBA はプログラム言語の一種であるため,取得が容 易ではないが、経済学部生全員が受講できる体制を構築している。

既報@ では Excel VBA を学習する学習教材を作成し,コンピュータによる自動採点シ ステムを報告しているが,本論は UserForm を学習させるための教材を作成し,設定さ れた UserForm 課題の自動採点処理システムについて報告するものである。

# 2. Excel 授業の取り組み

経済学部における Excel 操作を修得する開講科目は, 表1のように1年後期から2年生 前後期の授業カリキュラムに導入している。平成21年度の各科目の受講者数は750名程度 であり、経済学部生のほぼ全員が履修している状況である。

1年後期配当のコンピュータ実習Ⅱは、Excel 入門としての位置づけの科目であり、初

 $-574(1616)$ 

めて Excel を操作する学生を対象としたカリキュラムとなっている。Excel の基本的な操 作から簡単な関数機能の紹介やグラフやデータベース機能の学習を行っている。また、基 礎的な知識の取得を目標にしているため, Microsoft Certified Application Specialist (MCAS)の資格取得を推奨しており、多くの学生が受験している状況である。表2には平 成18年度から実施している経済学部 MOS/MCAS 試験の実施状況を示したものである。 このうち,平成21年2月9~10日に実施した MOS/MCAS 試験は,平成20年度入学の1 年生が多く受験しており、科目別の合格者数を示したものが図1のグラフである。1年後 期のコンピュータ実習Ⅱの Excel 入門の授業を受講した後, MCAS 試験 (Excel 2007) を受験して合格した人数が283名であることを示している。

2年前期のコンピュータ特修実習 I は, 1年後期に学習した内容を充分に活用できるよ うに、実践的な関数や機能が学習できるカリキュラムとなっており、Excel の機能を十分 に活用できる能力を身につけるものとなっている。また、平成21年の7月にはコンピュー タ特修実習Iの受講者を対象とした日本商工会議所主催の日商 PC 検定(データ処理)3 級を学内施設で実施し、27名が受験し12名が合格した。

2年後期のコンピュータ特修実習IIは、1年後期から1年間に渡って学習した Excel の 機能を前提として、Excel VBA を学習する内容となっている。この授業は経済学部生に

| 配当学年 | 科目名          | 容<br>内       | 受講者数(平成21年度) |
|------|--------------|--------------|--------------|
| 1年後期 | コンピュータ実習Ⅱ    | Excel 入門     | 756名         |
| 2年前期 | コンピュータ特修実習Ⅰ  | Excel 応用     | 739名         |
| 2年後期 | コンピュータ特修実習II | Excel VBA 入門 | 735名         |

表1 Excel 操作を修得する開講科目

表 2 経済学部 MOS/MCAS 試験実施状況

| 施<br>実<br>日                      | 込<br>申 | 験<br>푿 | 格<br>合 | 不合格 | 席<br>欠 | 合格率   |
|----------------------------------|--------|--------|--------|-----|--------|-------|
| H <sub>18</sub> . 8. $2 \sim 3$  | 335    | 320    | 287    | 33  | 15     | 89.7% |
| H <sub>19</sub> . $2.15 \sim 16$ | 472    | 450    | 380    | 70  | 22     | 84.4% |
| H <sub>19</sub> , 8, $2 \sim 3$  | 441    | 422    | 366    | 56  | 19     | 86.7% |
| $H20. 2.15 \sim 16$              | 444    | 424    | 368    | 56  | 20     | 86.7% |
| H20. 8. $4 \sim 5$               | 493    | 473    | 422    | 51  | 20     | 89.2% |
| H21. 2. $9 \sim 10$              | 501    | 478    | 448    | 30  | 23     | 93.7% |
| H21, 8, $3 \sim 4$               | 678    | 647    | 605    | 42  | 31     | 93.5% |

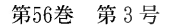

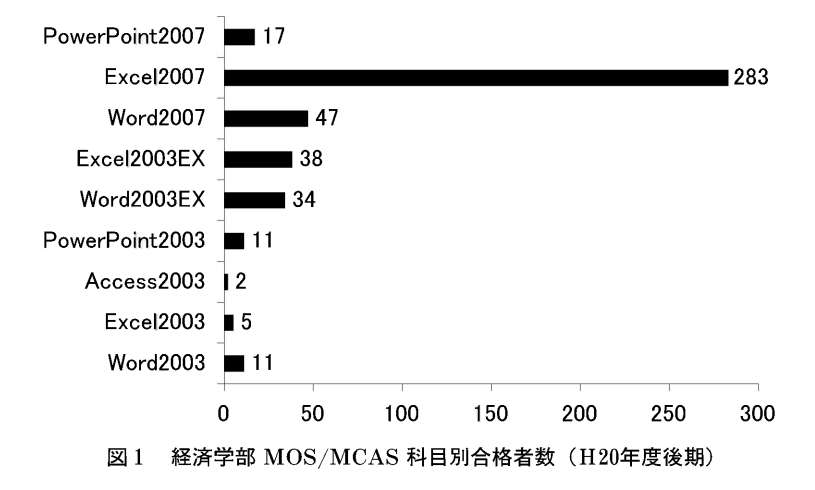

とって初めて学習する本格的なプログラム言語の科目となる。Excel を題材としたプログ ラム言語であるのため、一般的なプログラム言語よりは理解しやすい傾向があると言え る。しかし、プログラム言語であるのには変わりがないので、落ちこぼれが発生しないよ うな授業の進行が要求される。このような状況により、この授業でも目標資格である Excel VBA エキスパート試験(Basic)の学内試験を開催し、Excel VBA の学習に役立て ている。現在、学内で実施している Excel VBA エキスパート試験 (Basic) の出題項目 を表3 $@$ に示す。

コンピュータ特修実習I·IIのカリキュラム内容を示したものが表4である。このよう に,経済学部では Excel の実習授業を多く開講して,VBA も含めた Excel の操作知識を 修得させている。本論で試作した自動採点システムはコンピュータ特修実習Ⅱで学習す る Excel VBA の教材の一つとして考えているが, Excel VBA エキスパート試験(Basic) には UserForm の操作が出題範囲とはなっていない。しかし, Excel VBA を学習するに あたっては、UserForm の学習が重要と考えているため、本論でそのシステムを開発して みることにする。

#### Excel UserForm 課題の自動採点システムの試作 (田中)

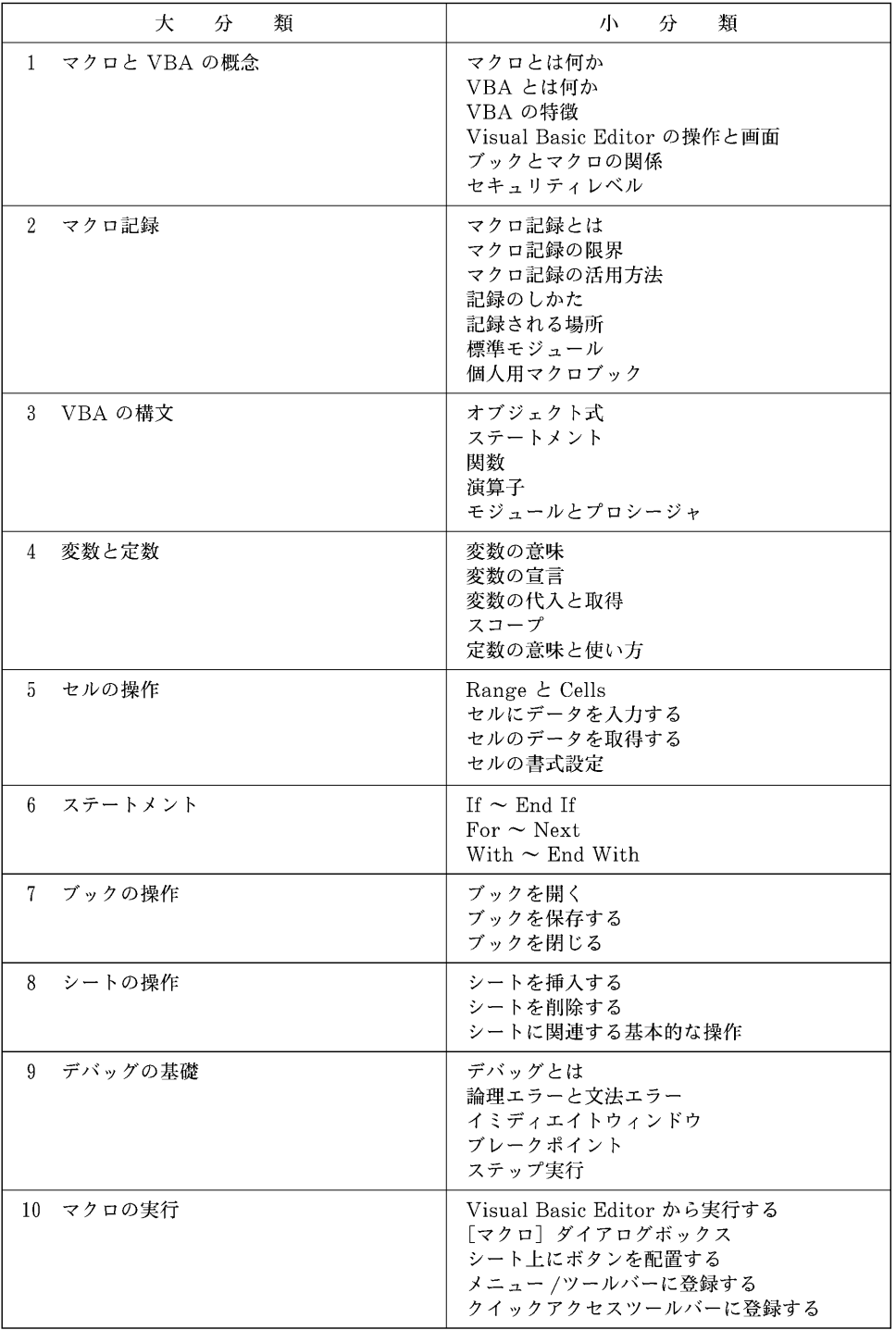

#### 表 3 ExcelVBA エキスパート試験の出題範囲 (試験科目: Excel VBA Basic)

| 科 目 名 | コンピュータ特修実習I       | コンピュータ特修実習Ⅱ              |
|-------|-------------------|--------------------------|
| 配当学年  | 2年前期              | 2年後期                     |
| 第1回   | MCAS Excel の復習(1) | Excel VBA の基礎知識,マクロ記録(1) |
| 第2回   | MCAS Excel の復習(2) | マクロの登録,マクロ記録(2)          |
| 第3回   | 関数機能(1)           | VBE の操作,マクロ記録(3)         |
| 第4回   | 関数機能(2)           | VBA の基本用語(1),マクロ記録(4)    |
| 第5回   | 関数機能(3)           | VBA の基本用語(2),ヘルプの操作      |
| 第6回   | 関数機能 (4)          | ブックとシート                  |
| 第7回   | 関数機能(5)           | セル操作 (1)                 |
| 第8回   | データベース機能 (1)      | セル操作 (2). データベース操作       |
| 第9回   | データベース機能 (2)      | 変数と配列,ステートメントの操作(1)      |
| 第10回  | データベース機能 (3)      | ステートメントの操作 (2)           |
| 第11回  | 総合問題(1)           | マクロ課題の作成(1)              |
| 第12回  | 総合問題(2)           | マクロ課題の作成 (2)             |
| 第13回  | 総合問題(3)           | VBA エキスパート試験,ユーザフォームの操作  |
| 第14回  | 定期試験              | 定期試験                     |

表 4 平成21年度授業項目および内容

# 3. システムの概要

今回開発したシステムは、Excel VBA の学習システムとして Excel VBA 上で作成す る UserForm の課題を対象とした自動採点システムである。開発したシステム環境は表 5のとおりである。

表5 開発システムの環境

| ΩS                 | Windows Vista                |
|--------------------|------------------------------|
| Office Application | Microsoft Excel 2007         |
| 統合開発環境             | Microsoft Visual Studio 2005 |
| プログラミング言語          | Microsoft Visual Basic 2005  |

Excel VBA のプログラムは、汎用的なプログラムを作成する場合、標準モジュール上 にマクロを作成するが、ユーザインターフェースをワークシート上のセルではなくフォー ム上に作成するには、VBA プロジェクト上に UserForm を作成してプログラムを構築し

 $-578(1620)$ 

ていくことになる。Excel VBA は一般的にセル操作を対象としたデータの入出力が多 い。しかし、一般的な Windows アプリケーションは UserForm を入力インターフェー スとして用いることで、操作性の良いシステム開発が要求される。このような観点を考慮 すると、Excel VBA の学習では単に標準モジュールに VBA プログラムをつくるのでは なく、UserForm を使ったプログラミング処理の学習も重要であると考える。本システム は、この UserForm を学習するにあたって、学習効果を測定するための自動採点処理シ ステムである。

図2には本システム処理のフローチャートを示している。また、図3には、Excel VBAの模擬問題が起動し、課題が表示され解答する時の画面である。

基本的な処理の流れとしては、Excel 起動後、制限時間チェック用のタイマーを起動さ せる。タイマーにより制限時間内であるかどうかを常時監視しており、時間に到達した場 合には、総合採点結果を表示しプログラムを終了する。

制限時間内の場合には、あらかじめ準備している Excel の問題ファイルを問題1から順 に開き、さらに、画面下部にはテキストデータとして準備している問題文を表示する。こ こで解答者は,UserForm の問題を解答するため,VBE(Visual Basic Editor)を起動 させ, UserForm を新規に挿入する。問題の内容に従って, コマンドボタンやテキスト ボックス、ラベル等のコントロールを追加する。さらにコマンドボタンにクリックなどの イベント処理プログラムを追加する場合には、そのコードをコードウィンドウに記述して 設問を完成させていく。[リセット] ボタンは問題を最初からやり直す時に利用するため, このボタンをクリックした場合には再度問題を読み込み直す処理を行う。[次へ]ボタンを クリックした場合には、採点処理を実行した後、採点結果の表示を行い、次の問題の読み 込みを行う。「終了]ボタンをクリックした場合には,採点処理につづき採点結果を示し, 最後に総合採点結果を表示するプログラムとなっている。

図4は UserForm 問題の解答処理時の画面である。UserForm を作成するため, VBE を起動させ, UserForm を新規挿入で作成しコマンドボタンを配置している。また, コマ ンドボタンをクリックした場合の処理として、コードウィンドウに VBA プログラムを記 載している部分を示している。なお、ワークシート上のボタン(フォームコントロール) 「ボタン1]はあらかじめ Excel VBA 模擬問題上に登録しており,UserForm が表示さ れるマクロを設定している【UserForm1.Show(vbModeless)】。

第56巻 第3号

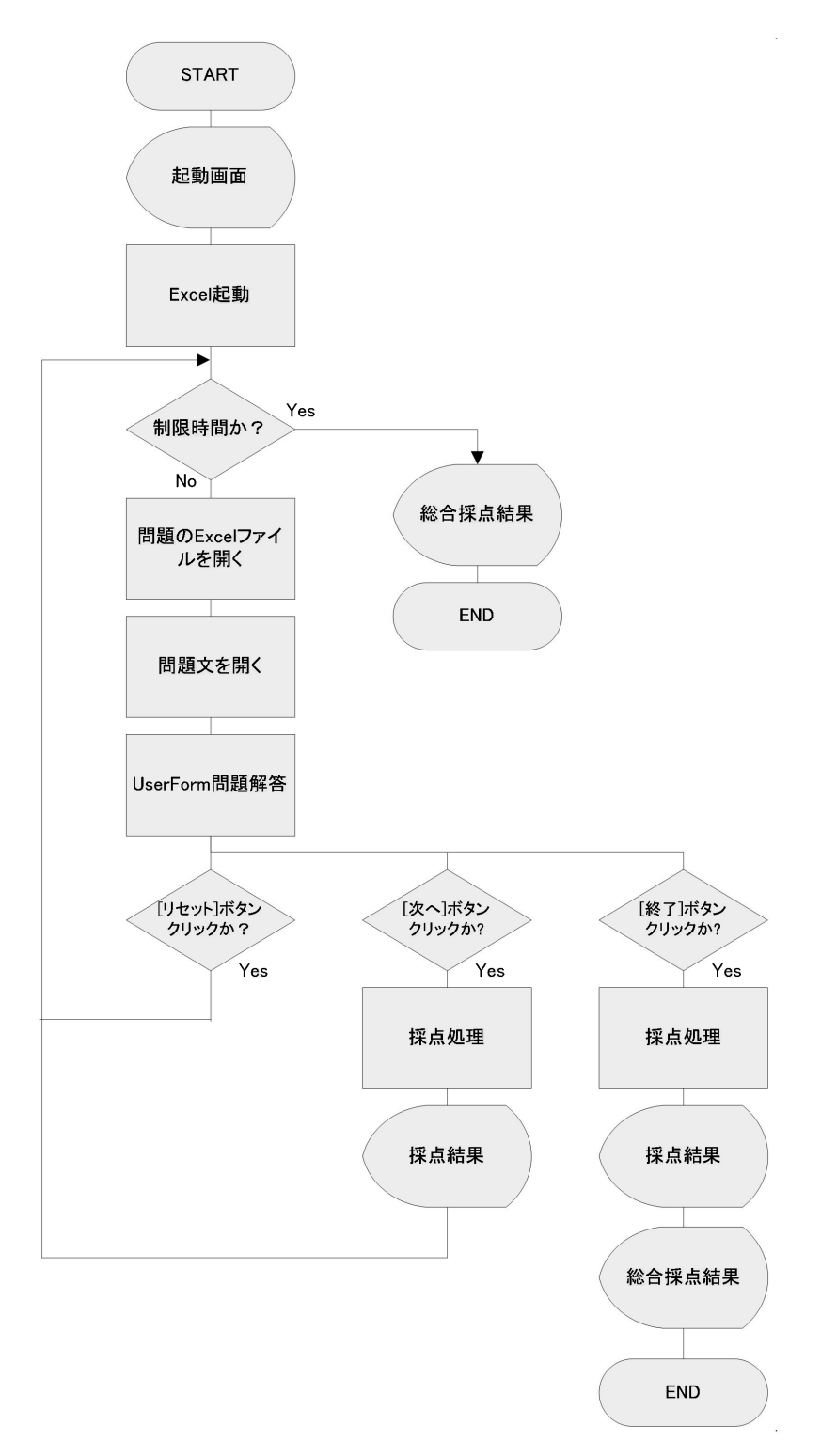

図2 システム概要

 $-580(1622)$ 

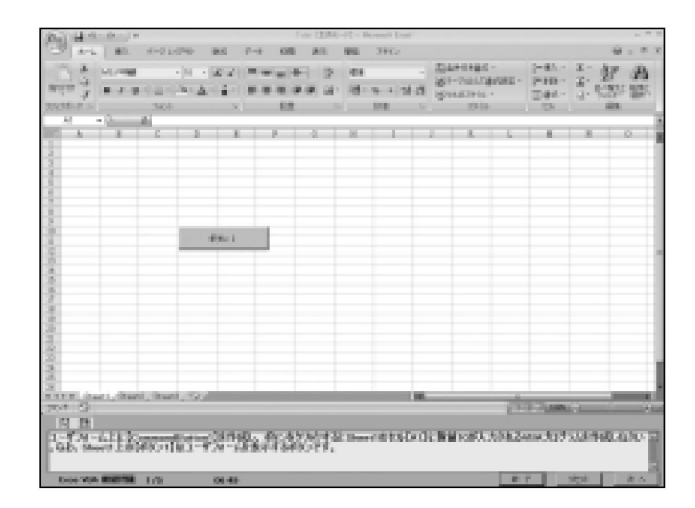

Excel UserForm 課題の自動採点システムの試作 (田中)

図 3 Excel VBA 模擬問題起動画面

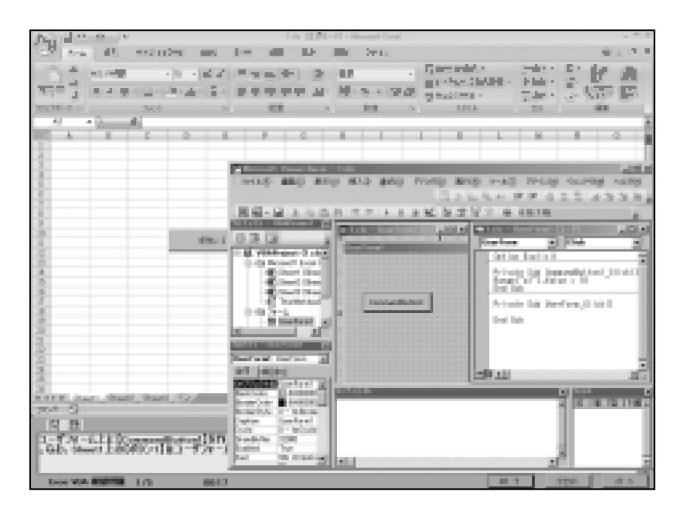

図 4 VBA 模擬問題解答時の画面

# 4. 自動採点処理の概要

UserForm を組み入れた Excel VBA の問題において、採点処理を自動化するために次 のような仕組みを検討した。

一般的なウィンドウズアプリケーションはそのアプリケーションが実行されると独立し たプロセスとして WindowsOS 上で扱われる。Excel も同様で、Excel が起動すると独立 したプロセスとして稼働する。しかし、Excel 上で稼働する VBE ウィンドウや VBA 実 行時に表示される UserForm ウィンドウは独立したプロセスではなく、あくまで Excel の内部の子プロセスとして扱われるため, VBE や UserForm が起動している状態であっ てもプロセス数は増加しない。

今回の VBA 模擬問題は Visual Basic 2005 から Excel を起動したり, VBA のプログ ラムを実行したりすることはできるが, Visual Basic 2005 から Excel の子ウィンドウで ある UserForm を制御することは、難しい状況であることを確認した。特に UserForm 上にある各コントロールの部品を Visual Basic 2005 から制御するには各コントロールの ウィンドウハンドルを取得する必要がある。一部のコントロールではハンドルを取得する こともできるが、全てのコントロールに対してハンドル取得はできないことが判明した。 そこで、UserForm のコントロールは Excel VBA 上から処理する仕組みとした。つま り, Excel の問題ファイルに制御用の Excel VBA プログラムを組み入れ、そのプログラ ムの実行を Visual Basic 2005 から制御する仕組みである。ただし、起動時に処理する内 容の Excel VBA が標準モジュール上に前もって登録されていると、解答者にそのコード を参照されたり、また悪用されることが想定される。そこで、解答後の採点処理に入った 段階で Visual Basic 2005 の制御により、標準モジュール上に Excel VBA プログラムの コードを組み入れることにした。Excel VBA 上から UserForm のコマンドボタンをク リックするためには,次のような仕組みを設けた。通常,UserForm のコマンドボタン処 理は、解答者がコードウィンドウにプログラムを記述して解答している。そのときのコー ドは, 【Private Sub CommandButton 1 Click () ~End Sub】の間に記述することに なる。ところが,後に標準モジュールに組み入れた UserForm の制御コードからコマン ドボタンのクリックしたときのプロシージャを呼びだすには,【Private Sub Command-Button 1 Click ()】では呼び出すことができない。【Private】を【Public】に書き換え た【Public Sub CommandButton 1 Click () ~End Sub】でなければ外部から呼び出 すことができない。そこで, Visual Basic 2005 の制御により UserForm のプログラムの 置換を行っている。これにより,標準モジュールに組み入れ記載した macro10より User-Form 上のコマンドボタンのクリック処理が実現できる。

上記のように採点処理として Excel VBA プログラムコードの追加および修正を完了さ せた後, Visual Basic 2005 の制御によりワークシート上のボタン1をクリックし実行さ せる。そして、UserForm を表示させ、UserForm 上のコマンドボタンをクリックさせ る。最後に UserForm を閉じて採点処理を終了している。その採点処理の結果をチェッ クし,正しく動作していれば「正解」とし,正しく動作していない場合には「不正解」と

 $-582(1624)$ 

して採点を行っている。なお、この UserForm コマンドボタンのクリック処理は、User-Form を作成していない場合、不完全な解答のため例外処理が発生し、エラーとして処理 が止まってしまう場合がある。そのため、【Try~Catch~Finally】ステートメントを使い 構造化例外処理を施している。図5は採点処理のシステムフローであり、表6に採点処理 のサンプルコードを示している。また、表7は Excel VBA UserForm サンプル問題およ び解答例を示している。

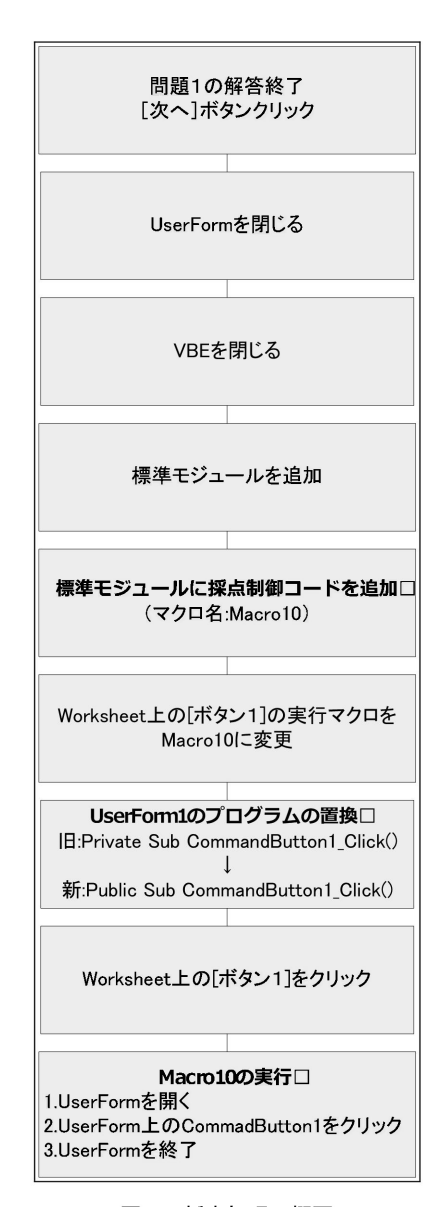

図5 採点処理の概要

 $-583(1625)$ 

第56巻 第3号

採点処理サンプルコード (問題1) 表 6

```
'標準モジュールの追加-> add (1)
sMod = Form1, book. application. vbe. vbrojects (1). vbecmponents.add (1)sCode = sMod.codemodule'追加された標準モジュールに記載される
sCode.insertlines (2, "Sub macro10 ()")<br>sCode.insertlines (4, "UserForm1.Show (vbModeless)")
sCode.insertlines (5, "Call UserForm1.CommandButton1_Click")
sCode.insertlines (6, "Unload UserForm1")
sCode.insertlines (7, "End Sub")
Try
'CommandButton1 を Private から Public へ置換
\text{cnt1} = \text{Form1}, \text{book}, \text{application}, \text{web}, \text{toppoints} \ (1), \text{vbcomponents} \ ( \text{Use} \text{Form1}).codemodule.procbodyline ("CommandButton1 Click", 0)
Form1.book.application.vbe.vbprojects (1).vbcomponents ("UserForm1").
                codemodule.replaceline (cnt1, "Public Sub CommandButton1_Click ()")
'Worksheet のボタンに登録されているマクロを Macrol から Macro10 に変更
  Form1.sheet.Shapes (1).onaction = "macro10"
'Worksheet のボタン1をクリックして実行
  Form1.book.Application.run (Form1.sheet.Shapes (1).OnAction ())
'セル A1 の値を変数に代入
  Area1 = Form1, book, application, range ("a1").valueCatch ex As Exception
    hantei = "不正解"
  End Try
    If Areal = 10 Then
          hantei = "正解"
    Else
          hantei = "不正解"
    End If
```
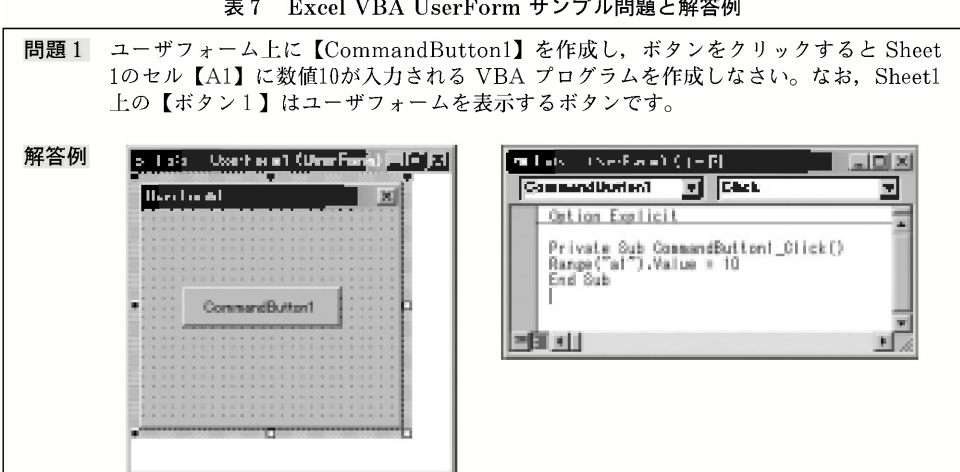

表 7 Excel VBA UserForm サンプル問題と解答例

## 5. お わ り に

近年の IT の進展により, ますます IT 処理能力の取得が重要となってきている。文系 学部である経済学部生においても、PC を自由自在に使いこなせる能力が要求される状況 となっている。このため、近畿大学経済学部では平成20年度カリキュラムより大幅な IT 教育の見直しを行った。この大幅な見直しの一つとして、表計算ソフトである Excel の学 習強化を図った。Excel は非常に強力なツールではあるが、Excel VBA を使いこなせる 能力を養うことで、さらに力を発揮させることができる。高度な情報活用能力を持たせる ためには、Excel VBA が必須と考えている。そして、本学経済学部ではこの Excel VBA の授業をほぼ全員が履修するまでに至った。

本論は必要とされる Excel VBA 上で利用される UserForm の学習を行うため, User-Form に関連する問題についてコンピュータによる自動採点処理システムの構築を行い, Excel VBA を学習するための一提案を報告するものである。

今後の課題としては、実際の授業に適用し、コンピュータを使った自動採点処理と人に よる採点処理との差異を分析し、さらなる適切な評価ができる仕組みを検討してみたいと 考えている。さらに、学習効率を上げるために、ネットワーク上に学習者の学習進捗状況 を表示し、学習者同士が競争しあえる仕組みを構築したいと考えている。また、自動採点 処理において、Excel VBA 上からコマンドボタン等のコントロールを行い、その結果を 評価したが, Microsoft Active Accessibility<sup>®</sup> を利用しながら Visual Basic 2005 から 直接制御できる仕組みを検討課題としたい。

- (1) 井川はるき, 池谷京子, 2004. 『実践ワークショップ Excel VBA による Office 連携プログラミ ング』秀和システム.
- (2) 大村あつし, 2009. 『かんたんプログラミング Excel2007VBA[基礎編]』技術評論社.
- (3) (株)オフィスエム, 2002. 『図解標準最新 VisualBasic.NET ハンドブック』秀和システム.
- (4) 田中敬一, 2008. 「VBA 学習システムの試作」『商経論叢』第55巻第1号, 329~335.
- (5) 田中亨, 2009. 『VBA エキスパート公式テキスト Excel VBA ベーシック』株式会社オデッセイ コミュニケーションズ.
- (6) 富士通エフ・オー・エム株式会社, 2008. 『Microsoft Certified Application Specialist Microsoft Office Excel2007 公認テキスト&問題集』FOM 出版.
- (7) http://vbae.odyssey-com.co.jp/vbae/ex\_b.html
- (8) http://msdn.microsoft.com/en-us/library/ms697707 (VS.85).aspx

参考文献